# Aクラス / A班の発表

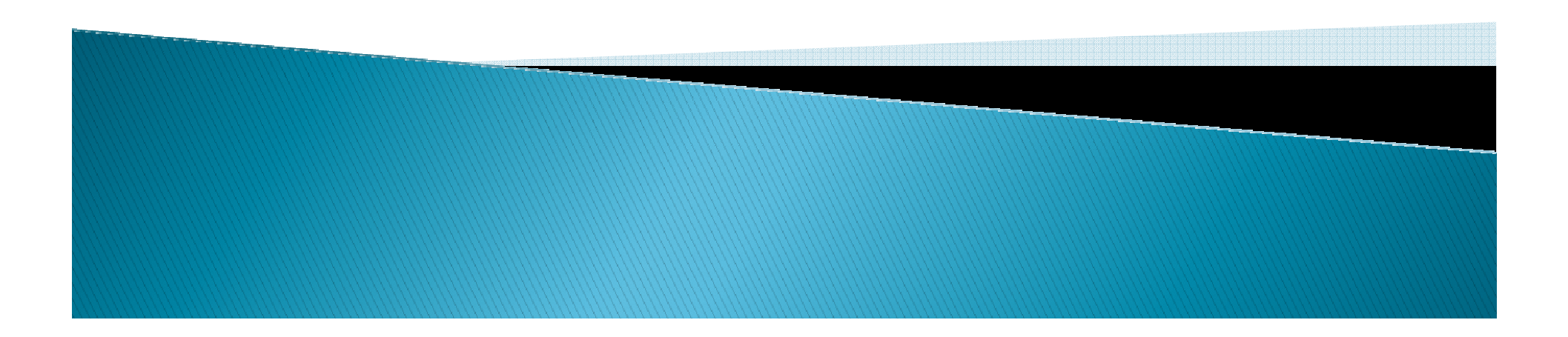

### 授業内容について

#### $\blacktriangleright$ 達成目標

- 1.チームワークを保ち、その中で与えられた自分の役割を果たすことができる。
- 2.プロジェクトにおいて自主的にコミュニケーションの円滑化を図ることができる。
- 3.開発工程や品質を意識した開発ができる。またそれらを、ドキュメント化して管理できる。
- 4.開発成果及びそのプロセスを資料にまとめ、プレゼンテーションができる。

## スタート地点について

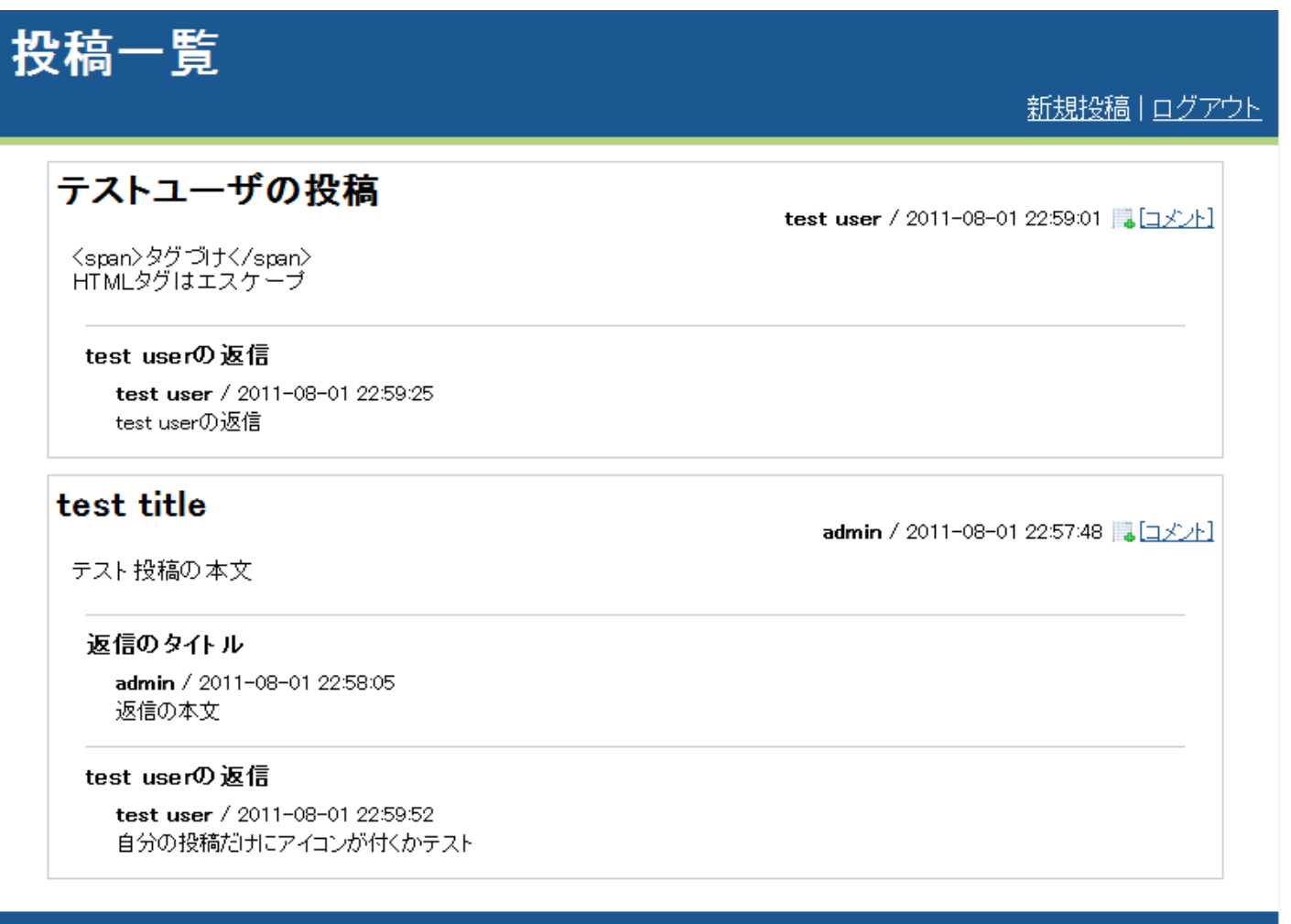

Andrew Maria Barbara

© sample

### ゴール地点について

①社員のスキルを確認できるページの追加グラフを利用することによって情報を視覚的に表すことによって実現する。

②ユーザアイコン、状態アイコンを表示。<br>- 画像のアップロードにトって実現す 画像のアップロードによって実現する。

③特定の社員の投稿に絞り込む、検索機能の追加検索機能をつけることによって実現する。

### 社員のリアルタイム状態や情報を確認しコミュニケーションを活性化

#### ベンチャー系**IT**企業の問題

- • プロジェクトが次々入れ替わり、社員のスキルも短期間で変化するため、プロジェクトメンバーの選択が難しい。
- 社員が相手先の企業で作業していたり、出社時間は社員によって違うため、すぐに社員の状態を確認できない。

#### ★社員のスキルを一目瞭然

レーダーチャートを用いた、社員個人のスキルや平均などを表示できる社員ページを備えています。

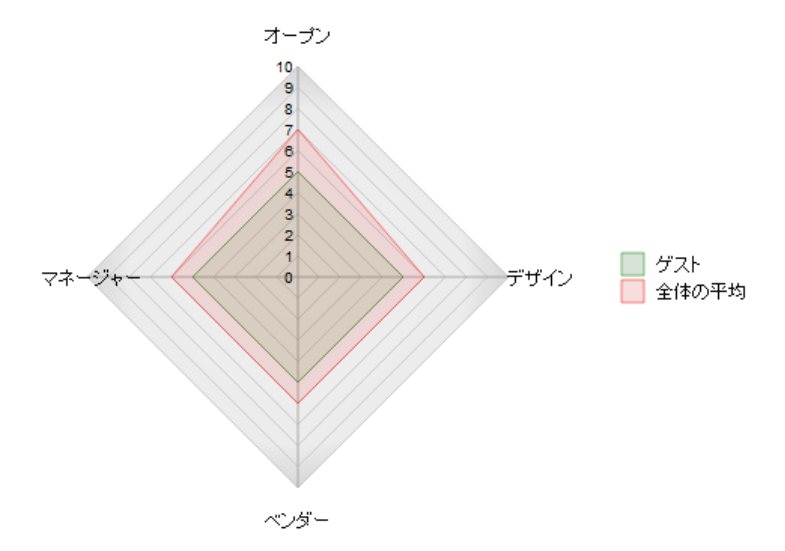

<mark>状態アイコン、ユーザーアイコンを表示</mark>

社員の状態をリアルタイムで 確認できるポップアップウィンド ウを表示できます。また、社員を 一目で見分けられるよう、ユー ザアイコンも表示できるようになっています。

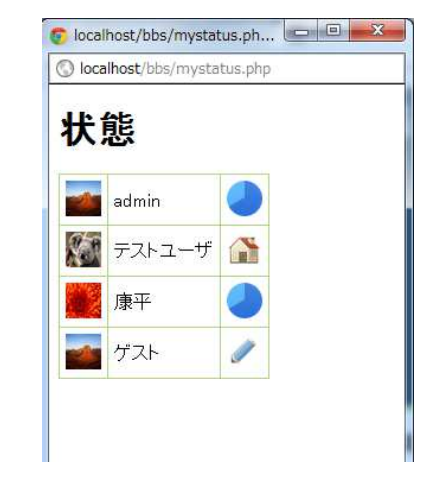

★ ユーザーのメリット

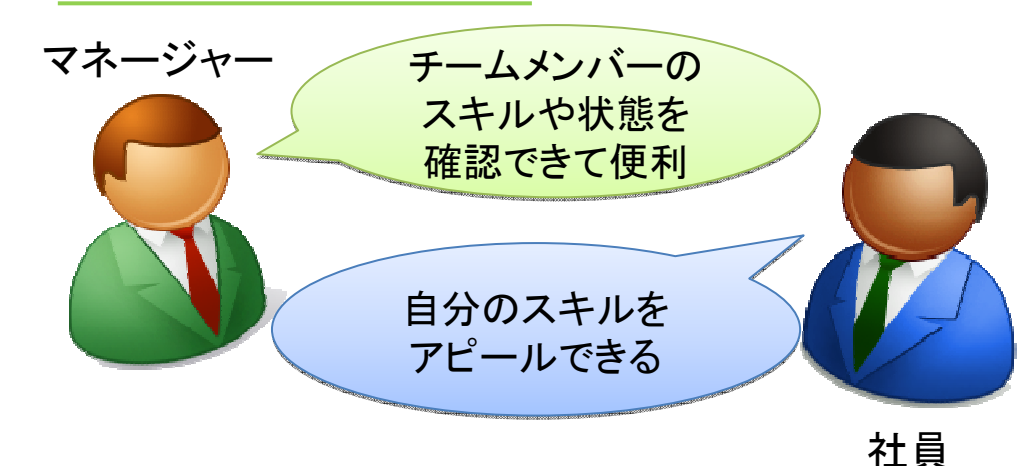

## スタート~ゴールに向かう道のり

①ユースケース<br>シー・ホーム<br>シー・エスト

ある状況のシステムの振る舞いを記述したもの。

2 テーブル定義書 / テーブル構造図<br>- 利用するデータのフォーマットを明

利用するデータのフォーマットを明記したもの。 / 利用するデータ間の関係性を明記したもの。

③画面設計書 / 画面遷移図<br>『実生』『田いろ部旦』 動作P

実装に用いる部品、動作時に入出力するデータの関係をあきらかにするもの。

#### ④実装

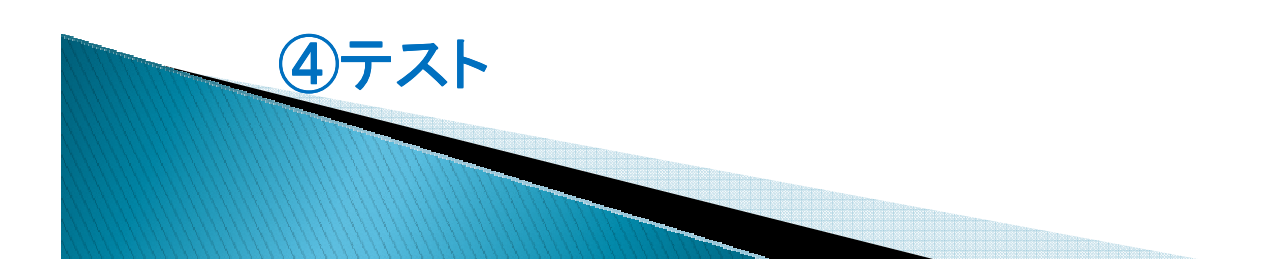

ユースケース / スキルグラフ

ログイン済みの社員Webブラウザ

自分の情報を更新。または、他人の情報を見る。

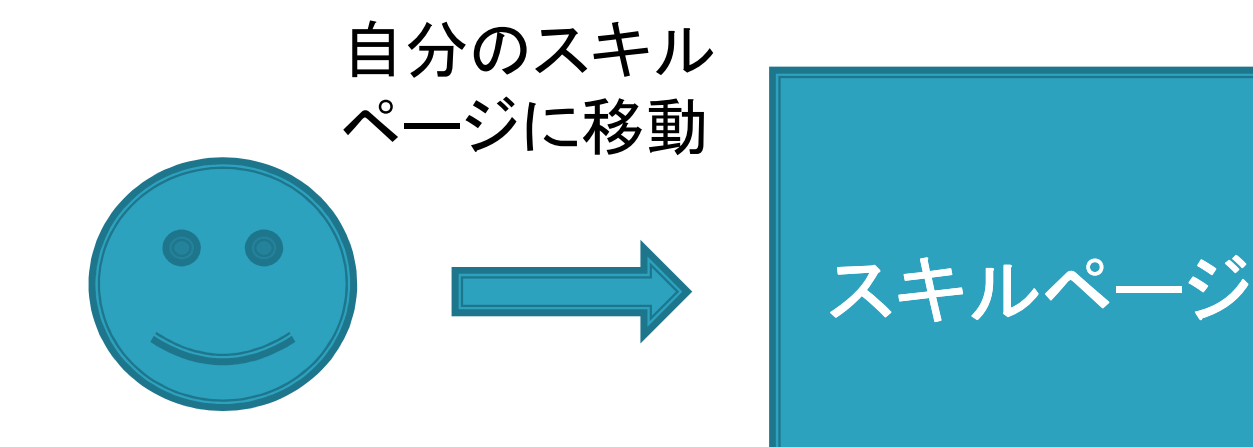

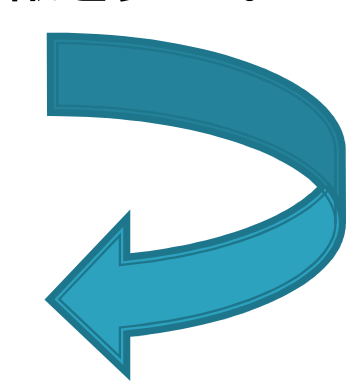

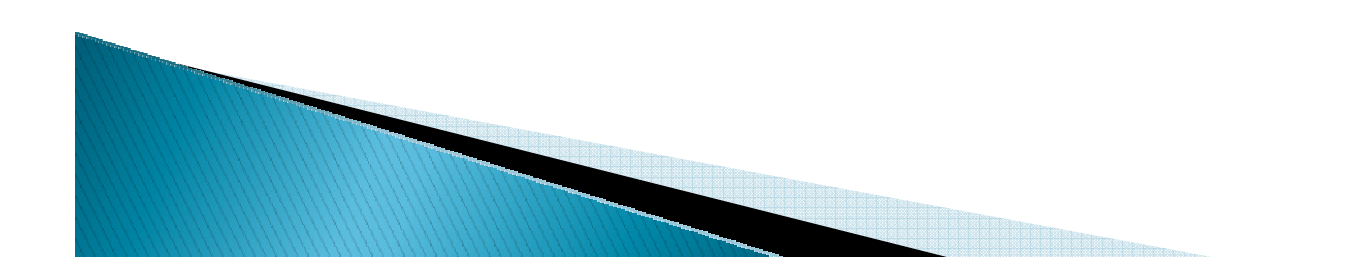

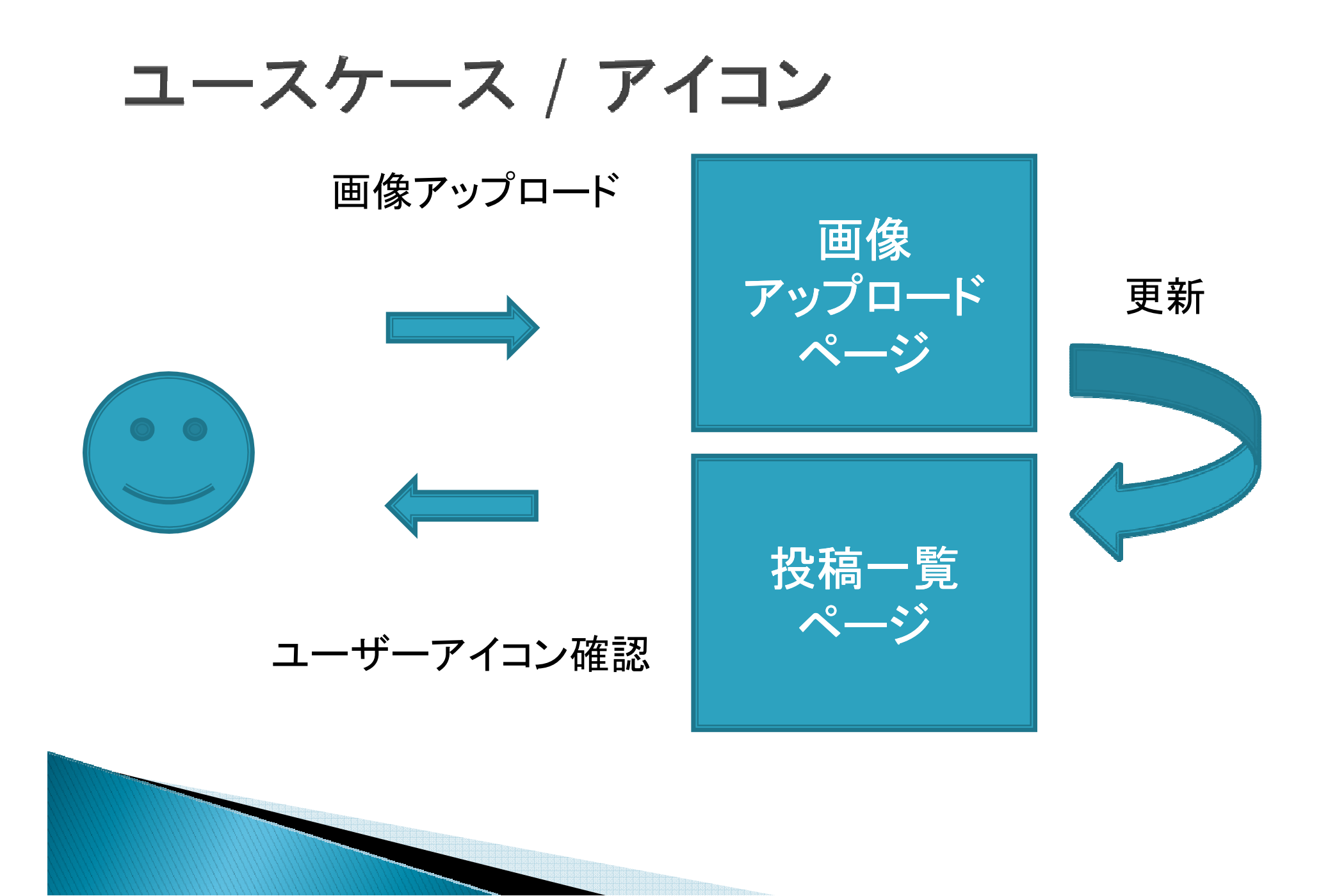

### ユースケース / 検索機能

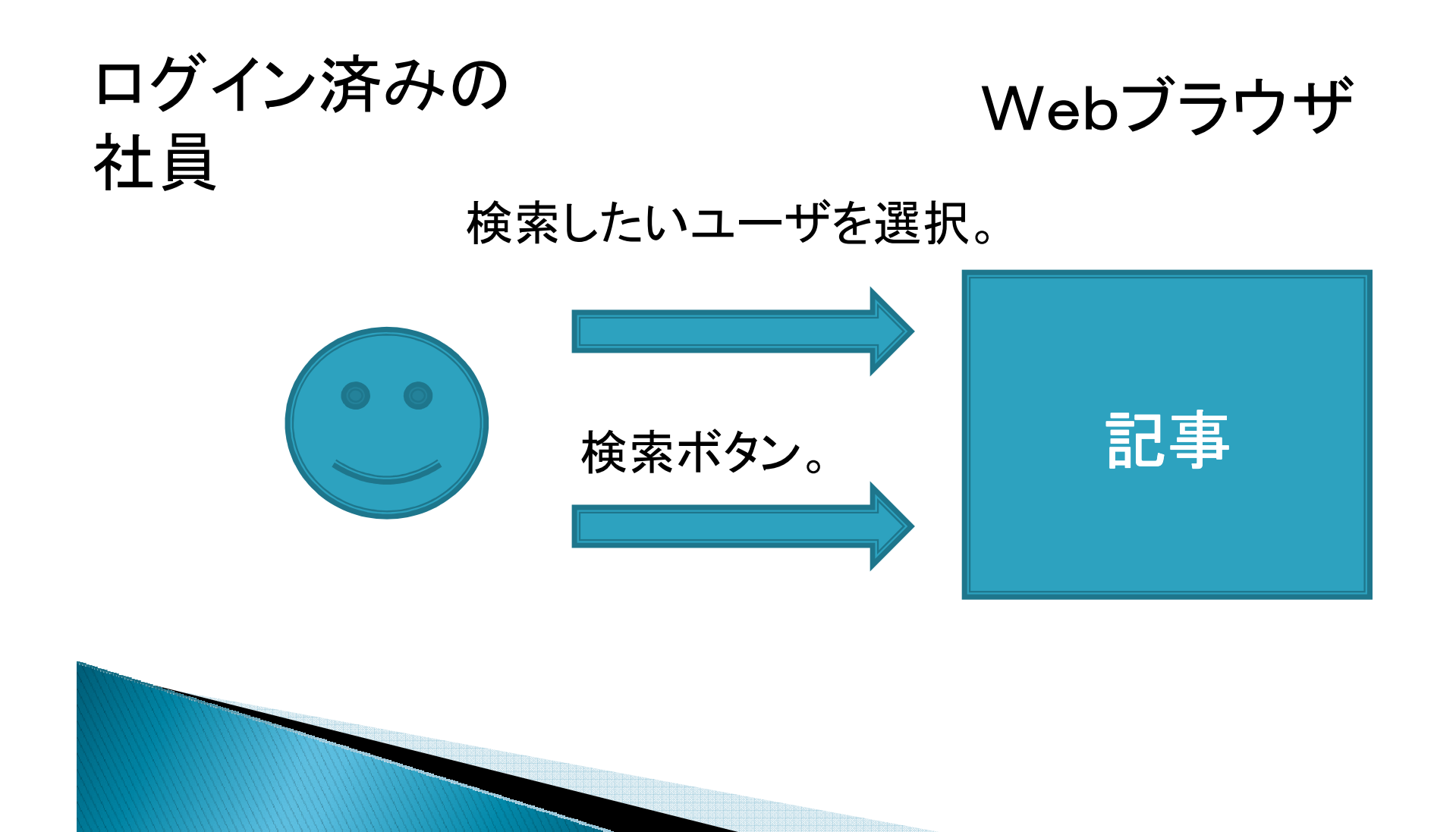

# テーブル定義書

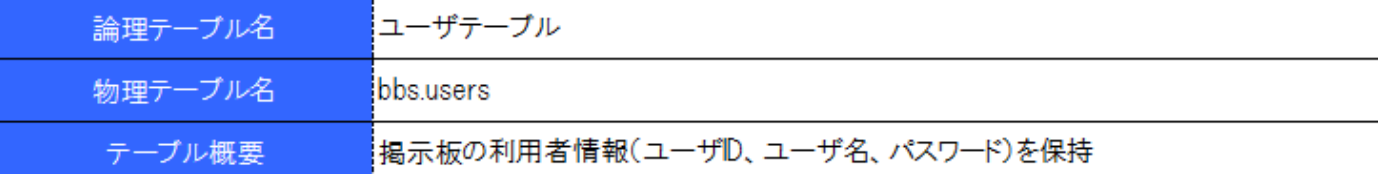

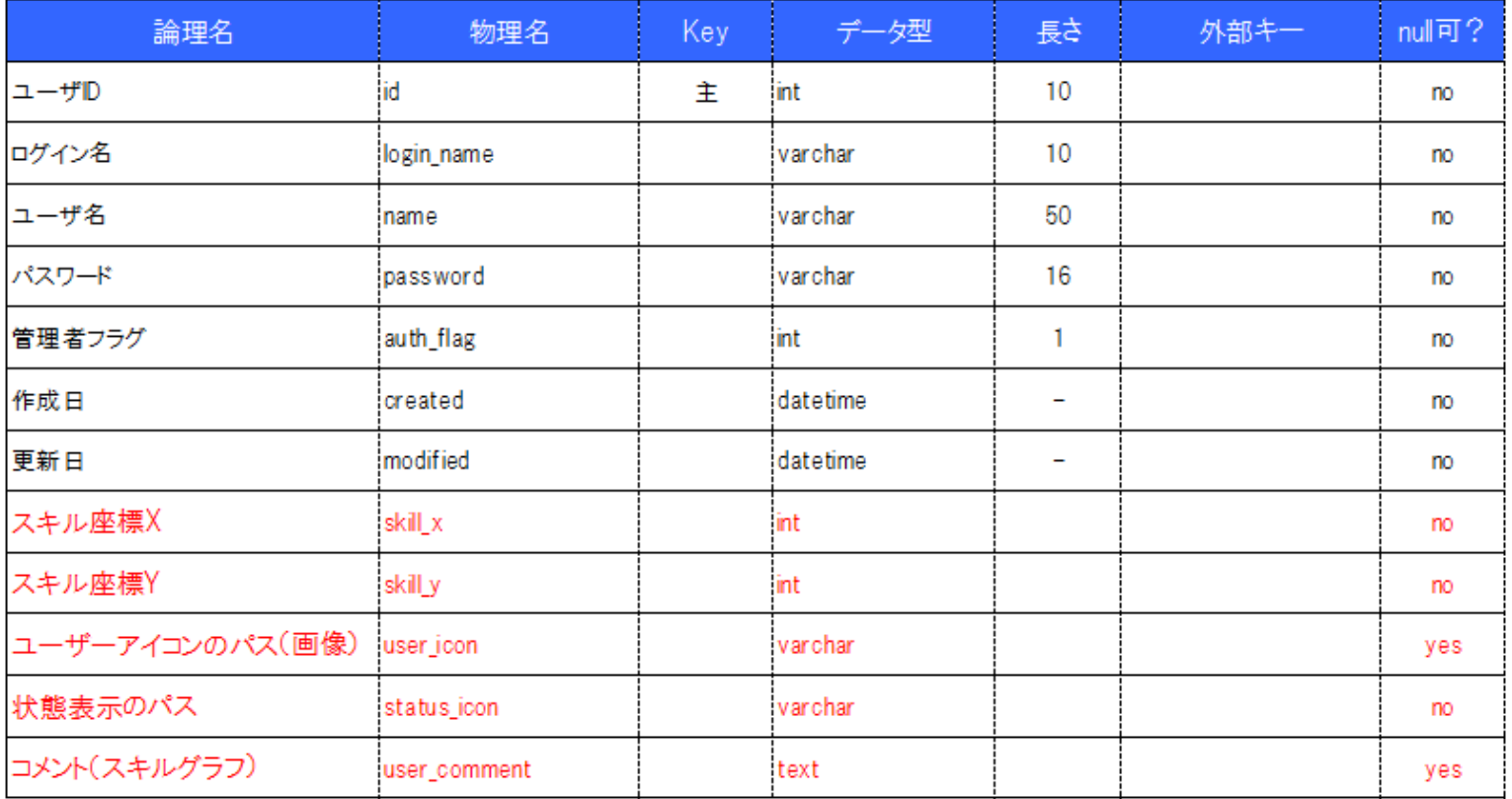

## テーブル構造図

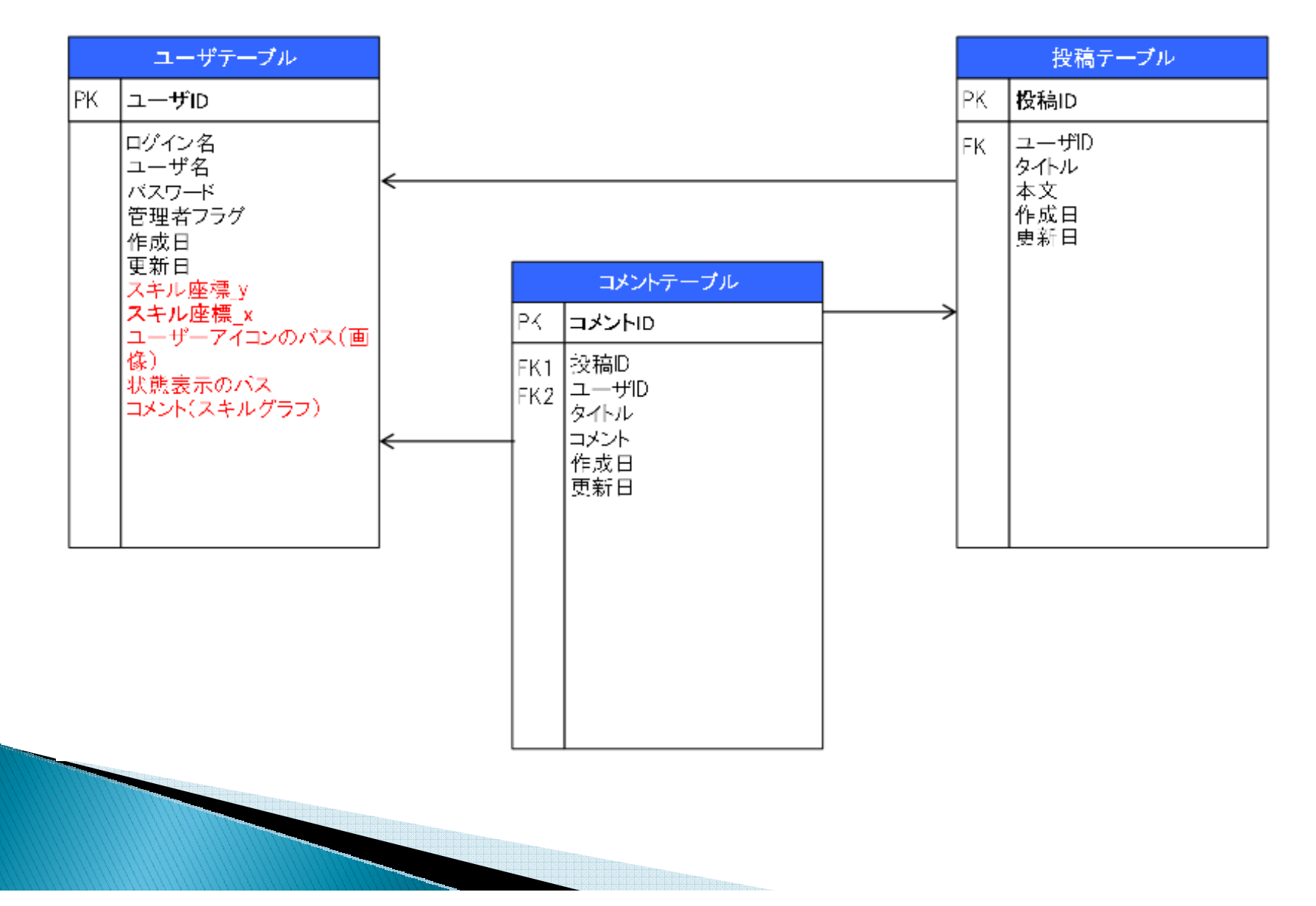

# 画面設計図①

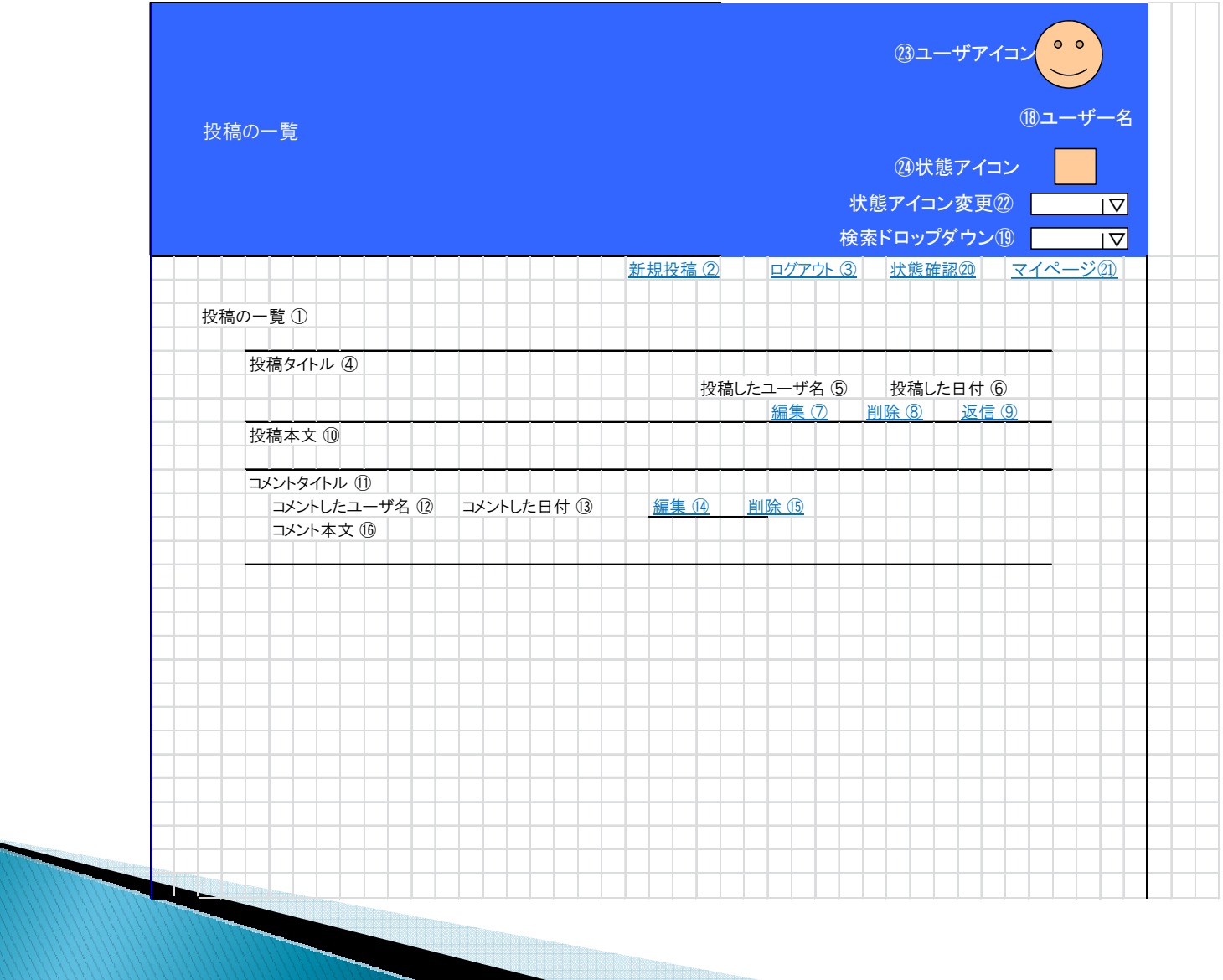

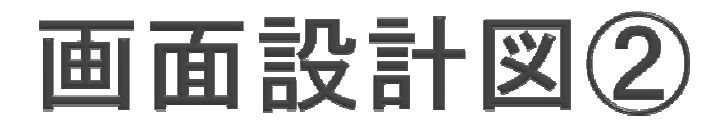

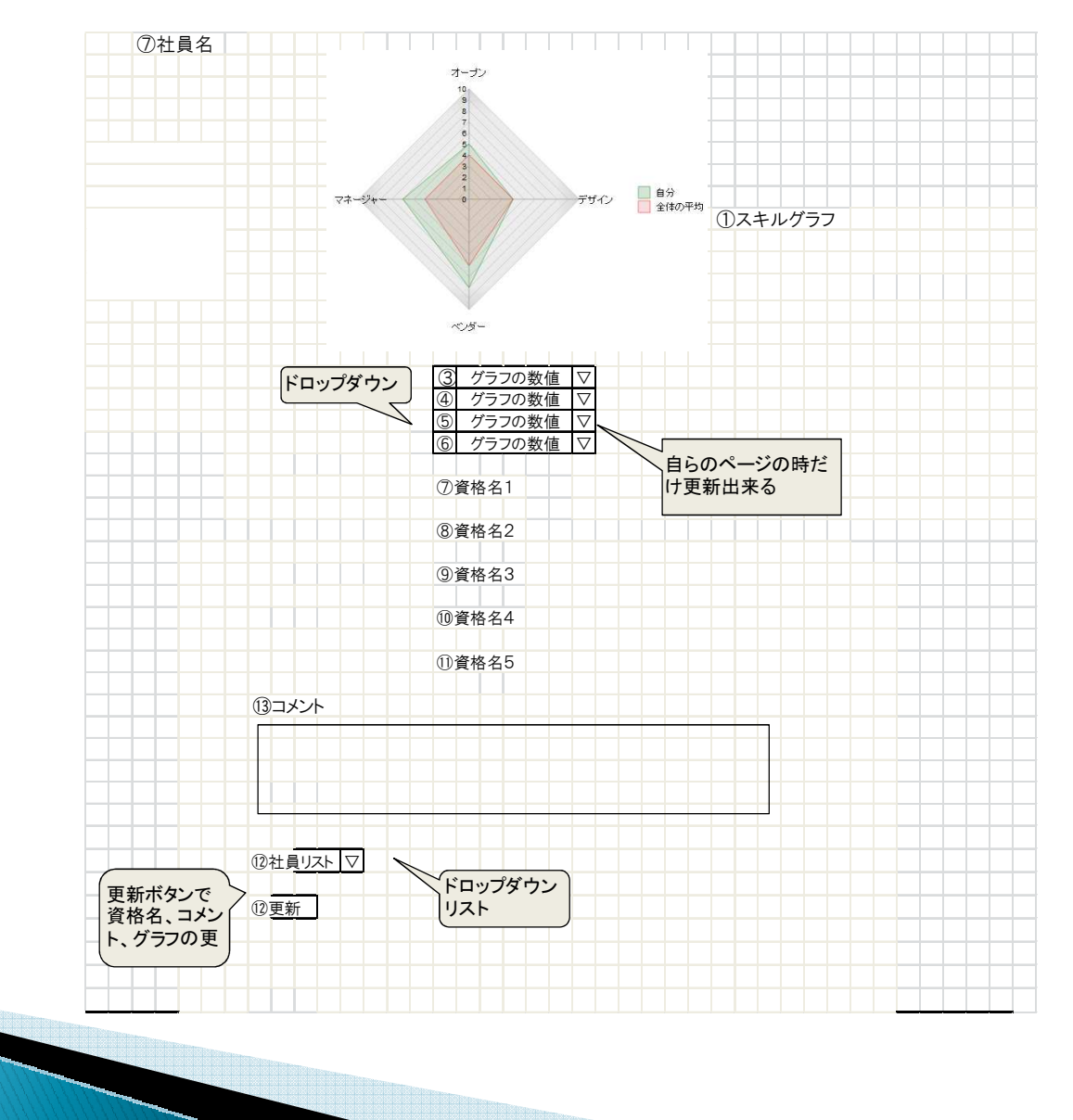

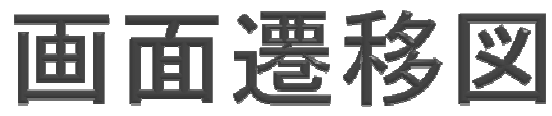

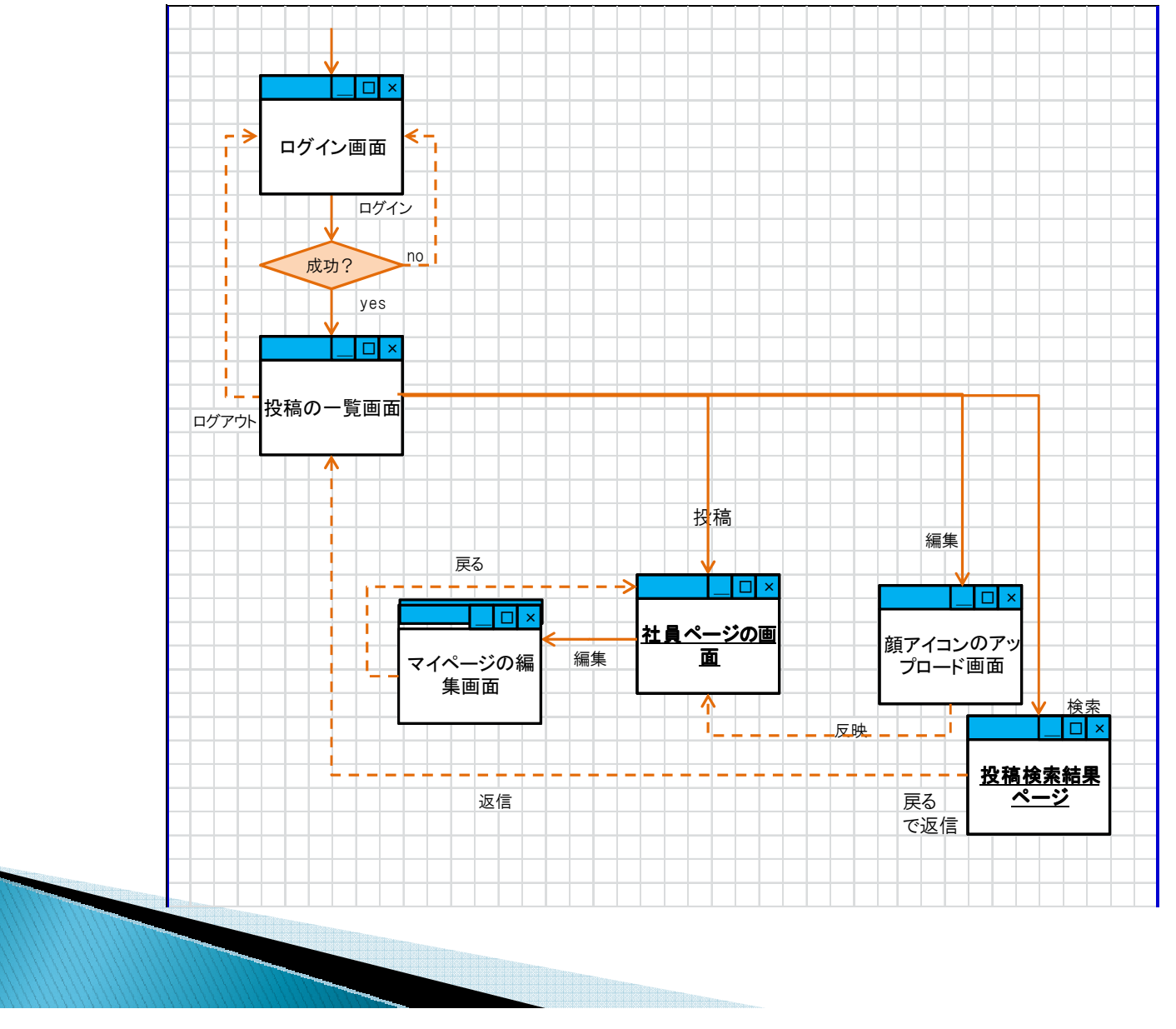

デモンストレーション

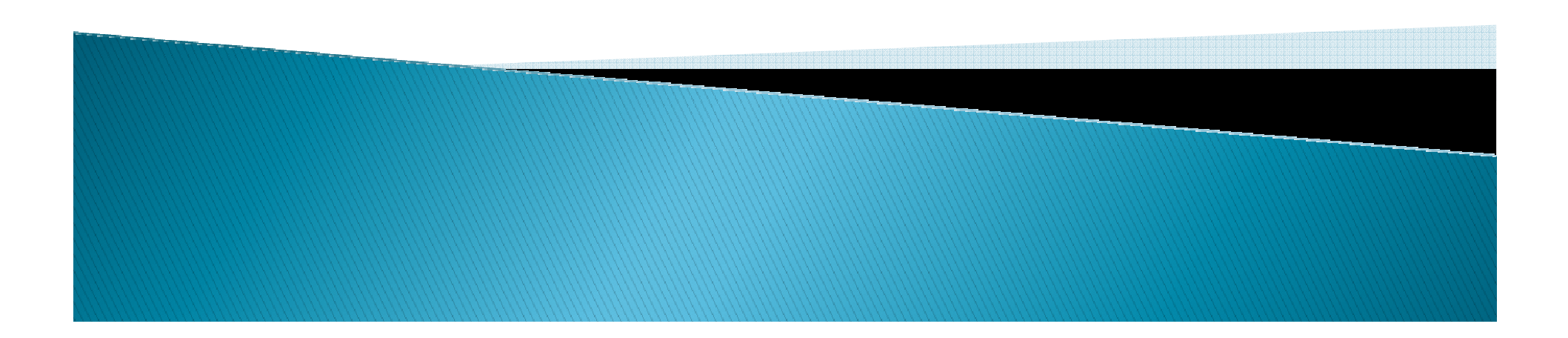

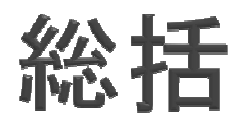

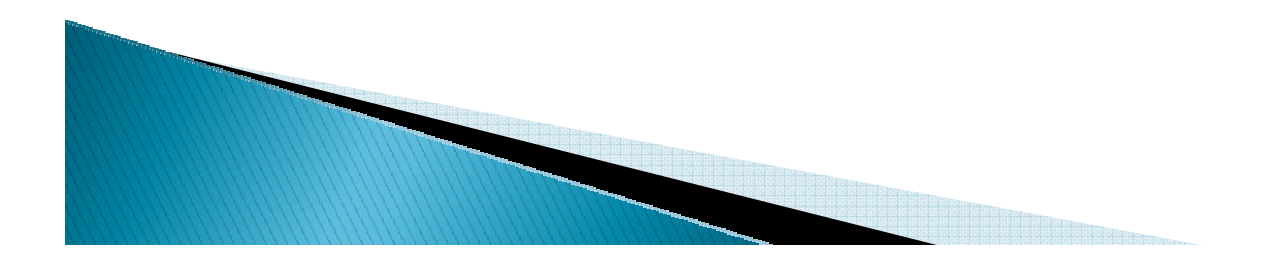